**Pregledovalnik pacientovih dokumentov in povzetkov**

Uporabniška navodila

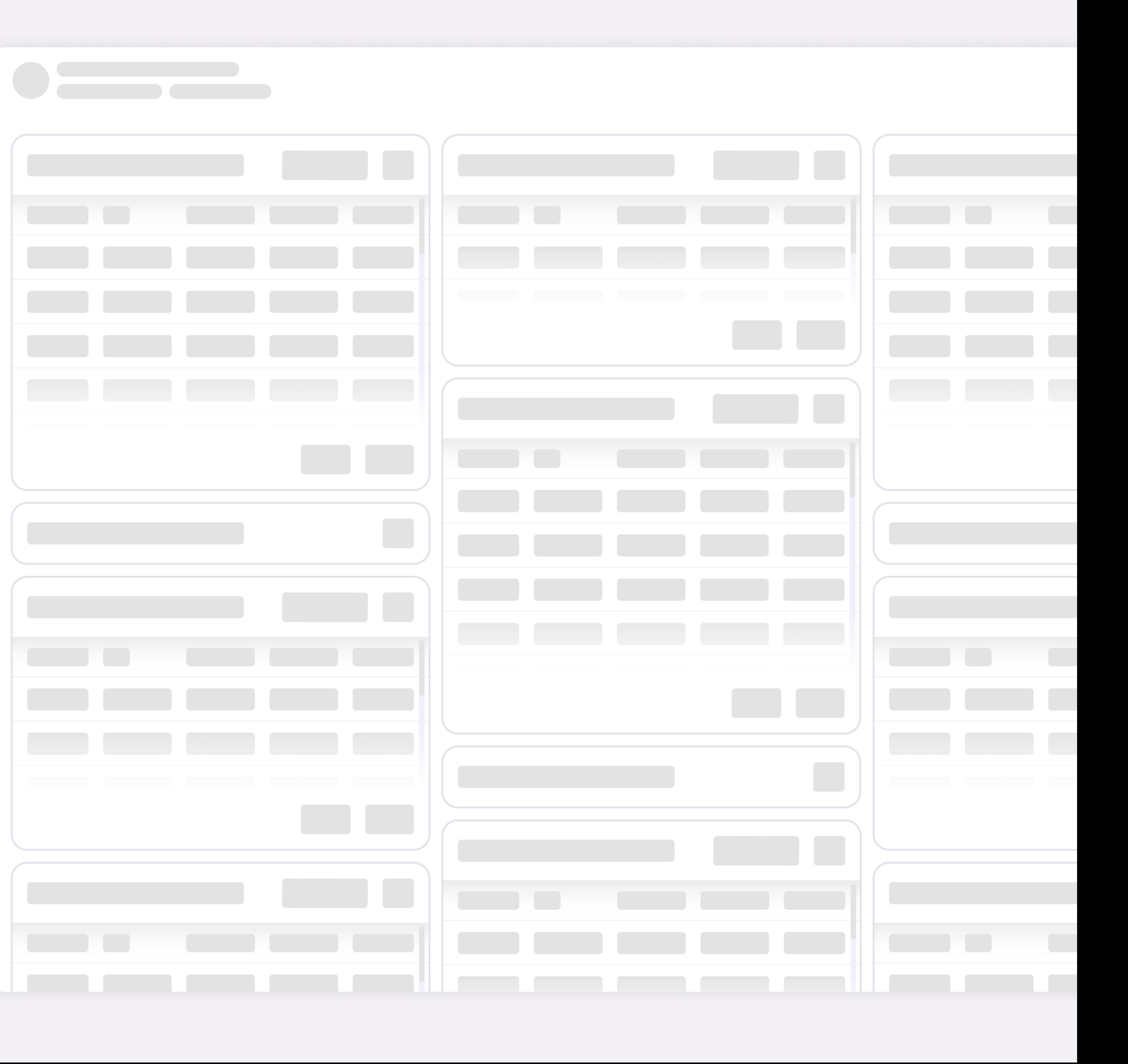

Nacionalni inštitut NIJZ za javno zdravje

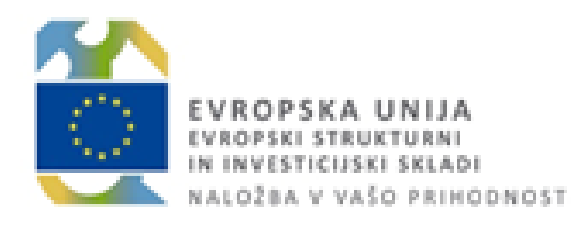

# **Centralni Register Podatkov o Pacientih (CRPP)**

# **Kaj je pregledovalnik dokumentov in povzetkov** Pregledovalnik dokumentov in povzetkov je aplikacija, ki omogoča dostop in pregled pacientove

klinične dokumentacije v različnih kliničnih fazah, ne glede na lokacijo ali klinični informacijski sistem.

## **Prednosti**

- Hiter dostop do klinične dokumentacije iz različnih lokacij.
- Učinkovitejše zdravljenje pacientov zaradi celovitih informacij.
- Izmenjava in iskanje klinične dokumentacije med različnimi informacijskimi sistemi.
- Zagotovljena varnost kliničnih podatkov.
- Vseživljenjsko skladišče kliničnih podatkov.
- Vseprisotna rešitev, ki jo uporabljajo številni izvajalci zdravstvenih storitev.

*Pregledovalnik uporablja vmesnike in infrastrukturo za izmenjavo podatkov in strukturirane podatke, ki so že v CRPP.*

# **Kazalo vsebine**

#### **1. Nadzorna plošča**

1.1 Uporaba

#### **2. Kartica z dokumenti**

- 2.1 Uporaba
- 2.2 Razširjen pogled
- 2.3 Dodatni podatki
- 2.4 Meta podatki
- 2.5 Strukturiranje
- 2.6 Priponke
- 2.7 Prenos

#### **3. Kartice**

- 3.1 Uporaba
- 3.2 Podatki o pacientu
- 3.3 Alergije in ostale preobčutljivosti
- 3.4 Akutne bolezni in stanja zadnjih 6 mesecev
- 3.5 Kronične bolezni in stanja
- 3.6 Nekategorizirane diagnoze
- 3.7 Zdravila prejeta med obravnavo v ambulanti ali bolnic
- 3.8 eRecept Izdana zdravila
- 3.9 Priporočila zdravljenja
- 3.10 Diagnostični postopki
- 3.11 Kirurški posegi
- 3.12 Socialna zgodovina
- 3.13 Cepljenja
- 3.14 Cepljenja neželeni učinki
- 3.15 Invalidnost
- 3.16 Medicinski pripomočki in vsadki
- 3.17 Nazaj na nadzorno ploščo
- 3.18 Prazna kartica
- 3.19 Prikaz opozorila

# **1. Nadzorna plošča**

#### NM NOVAK, Marija 15-Jan-1967 · 56 let 7 mes. · KZZ: 903001782 · EMŠO: 1501983687167 · Naslov: V Mlinu 21, 5290 Šempeter pri Gorici, Slovenia

 $\bullet$ To je agregiran povzetek pacientove zdravstvene dokumentacije pridobljen s strani večih zdravstvenih organizacij. Ta klinični povzetek je namenjen podpori pacientove zdravstvene oskrbe. Ni nadomestilo zdravstvenega kartona in ne vsebuje celotne zdravstvene zgodovine pacienta. Pri pregledovanju je potrebno zagotavljanje zasebnosti pacientovih podatkov skladno z zakonom o varstvu odebnih podatkov.

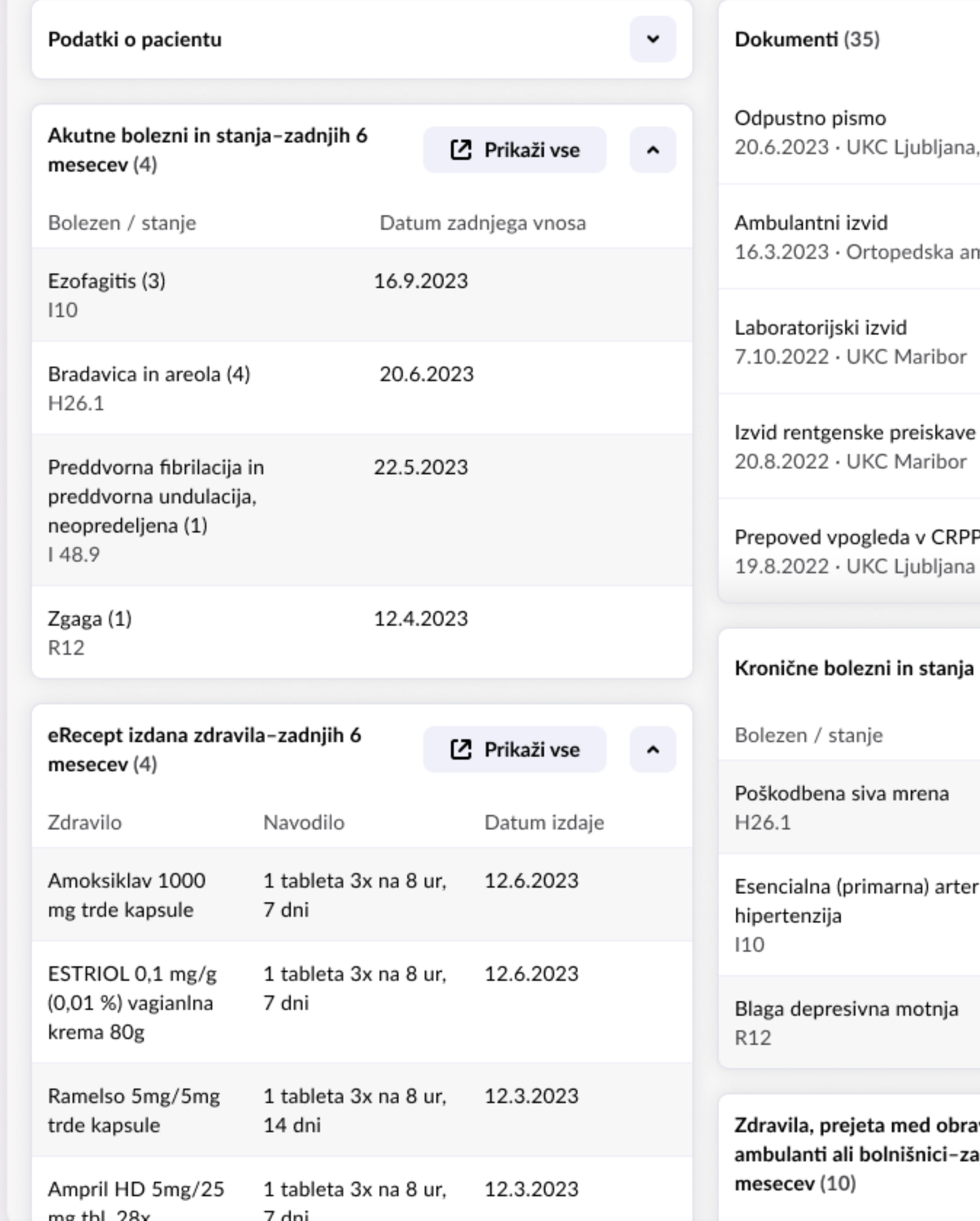

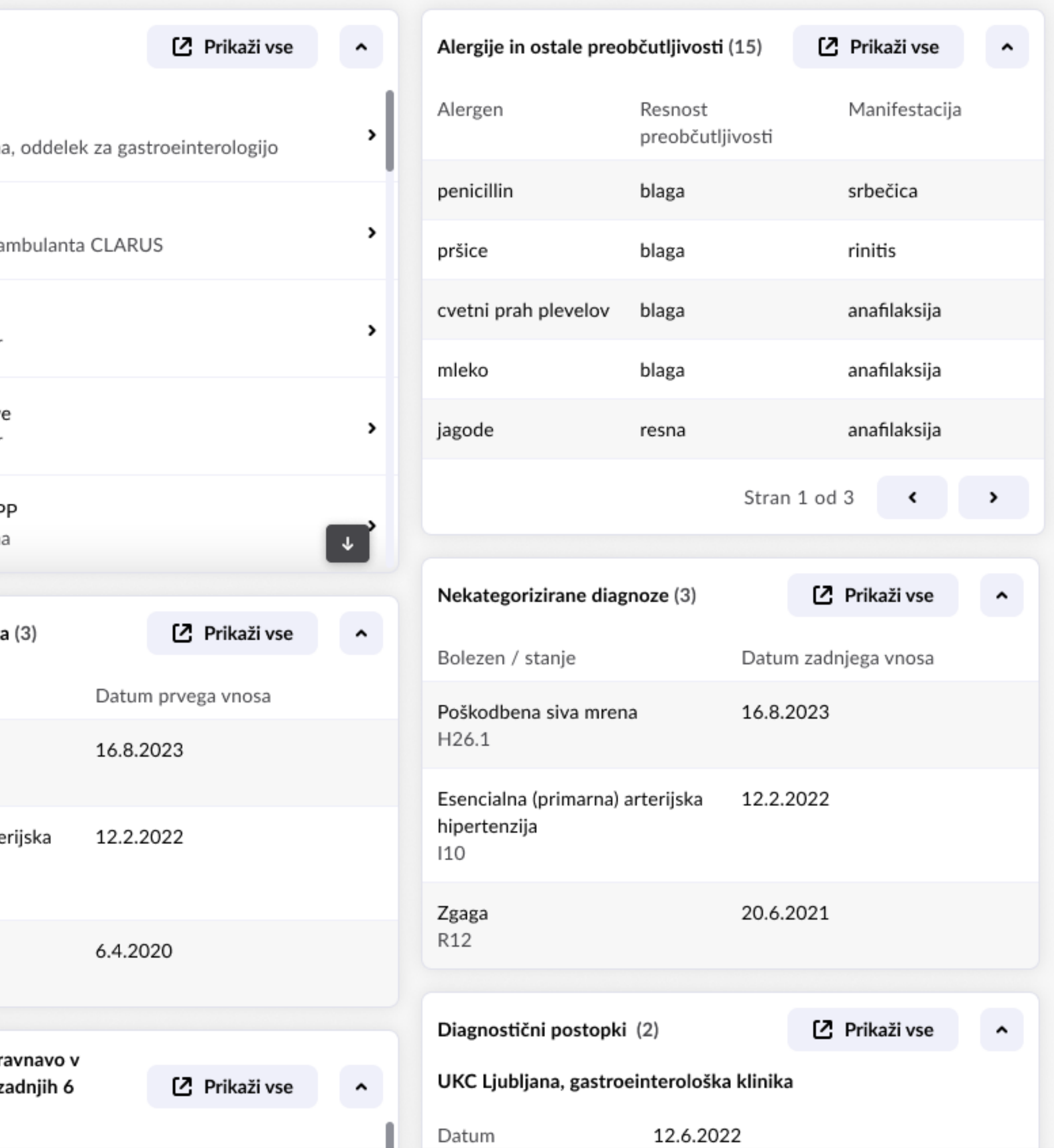

Nadzorna plošča je agregiran prikaz pacientove zdravstvene dokumentacije na enem mestu. Tako pomaga izboljšati kakovost oskrbe in varnost pacientov.

#### **KARTICE**

Nadzorna plošča je sestavljena iz različnih kartic, vsaka izmed njih pa vsebuje različne povzetke podatkov o pacientu ter dokumente.

## **KAKO DOSTOPAMO DO NADZORNE PLOŠČE ZA IZBRANEGA PACIENTA**

- 1. Uspešno se prijavimo v zdravstveni portal.
- 2. Izberemo pacienta. To lahko storimo z iskanjem po imenu, priimku ali identifikacijski številki pacienta.
- 3. Odpre se nam nadzorna plošča.

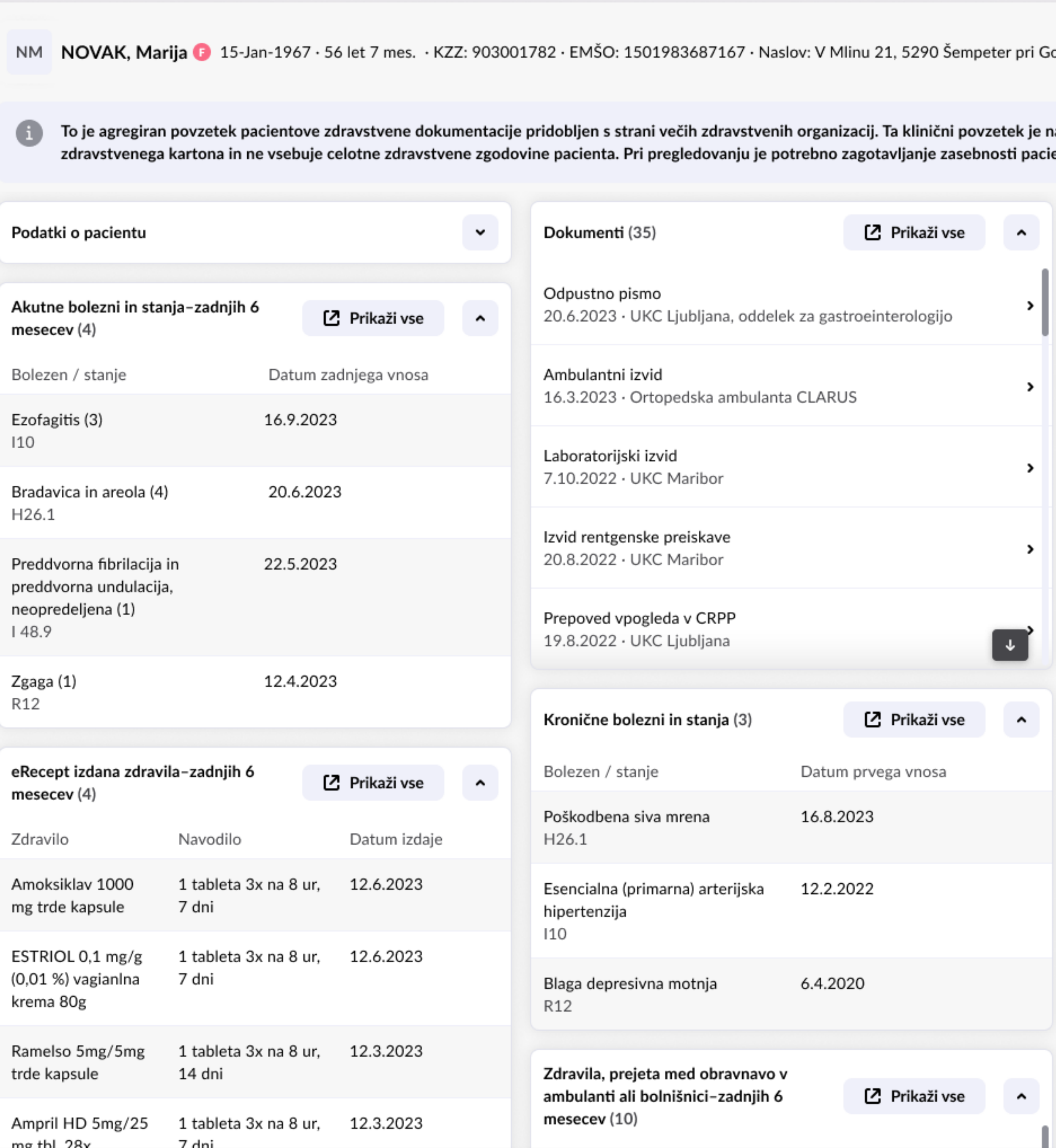

## **Uporaba**

# **2. Kartica z dokumenti**

Kartica z dokumenti omogoča enostaven dostop do ključnih dokumentov in zdravstvenih evidenc pacienta. Zasnovana je tako, da olajša iskanje in ogled pacientovih dokumentov ter upravljanje z njimi.

#### **HITRI PREGLED FUNKCIONALNOSTI**

- Števec ob naslovu pove, koliko je vseh dokumentov.
- S klikom na **Prikaži vse** se odpre seznam vseh dokumentov.
- S klikom na zgornjo puščico ( ) se pogled skrči, tako da vsebina ni več vidna.
- S klikom na desno puščico ( > ) ob posameznem dokumentu se prikažejo podrobnosti dokumenta.
- Bela puščica navzdol ( ) opozarja, da je na seznamu še več vsebine, skozi katero lahko podrsate.

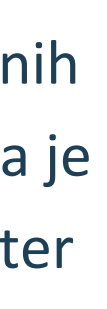

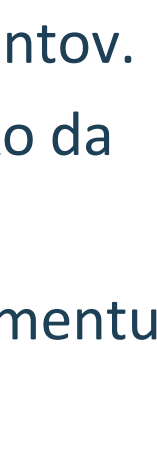

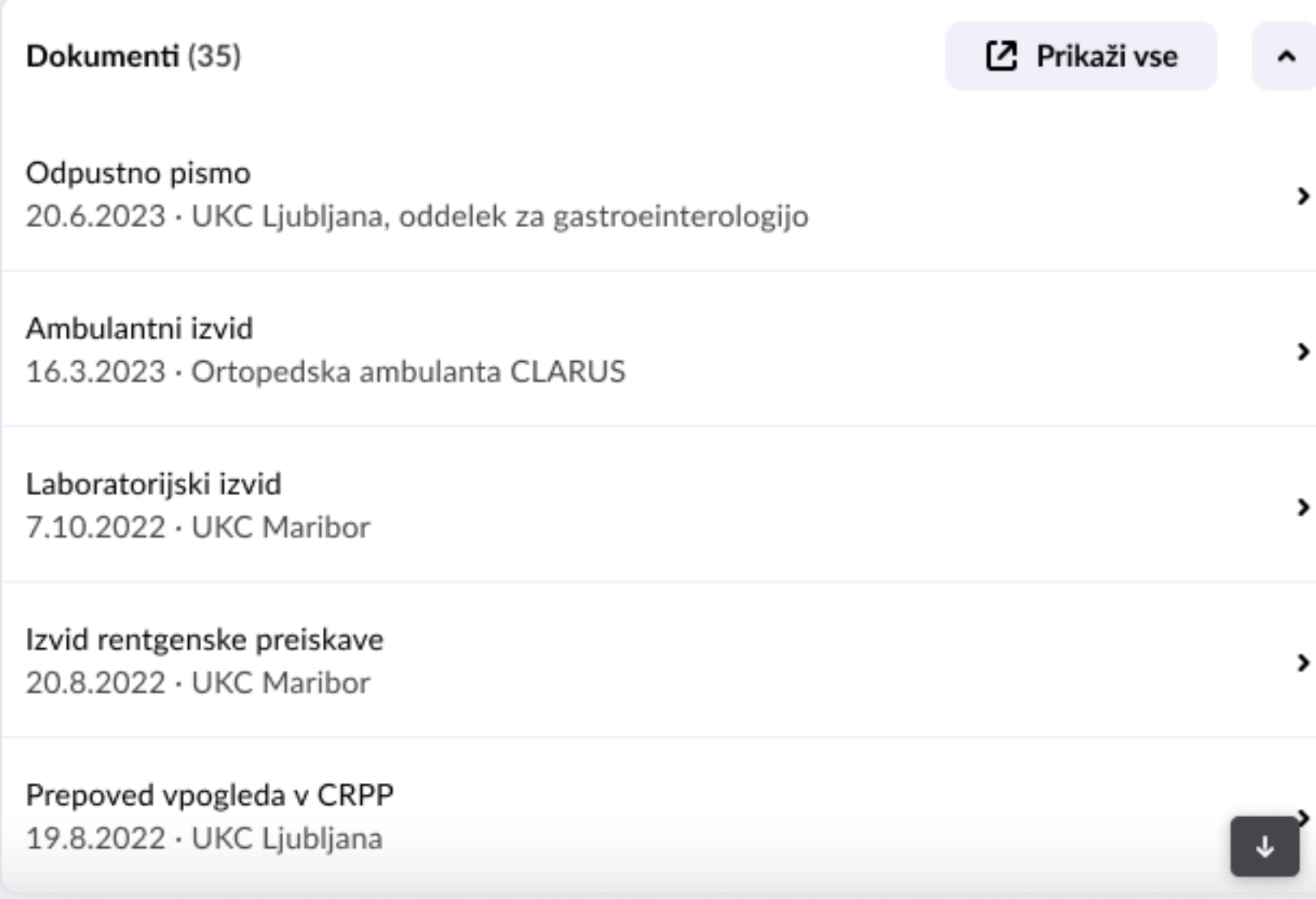

## **Uporaba**

Razširjeni pogled omogoča vpogled v seznam vseh pacientovih dokumentov.

#### **HITRI PREGLED FUNKCIONALNOSTI**

- Do razširjenega pogleda pridete s klikom na **Prikaži vse**, ki odpre seznam vseh dokumentov.
- V razširjenem pogledu je nad dokumenti iskalno polje, kjer lahko iščemo po naslovu dokumenta.
- S klikom na vsak dokument iz seznama se pokaže predogled dokumenta

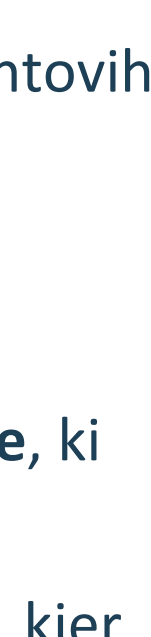

#### NM NOVAK, Marija 3 15-Jan-1967 · 56 let 7 mes. · KZZ: 903001782 · EMŠO: 1501983687167 · Naslov: V Mlinu 21, 529

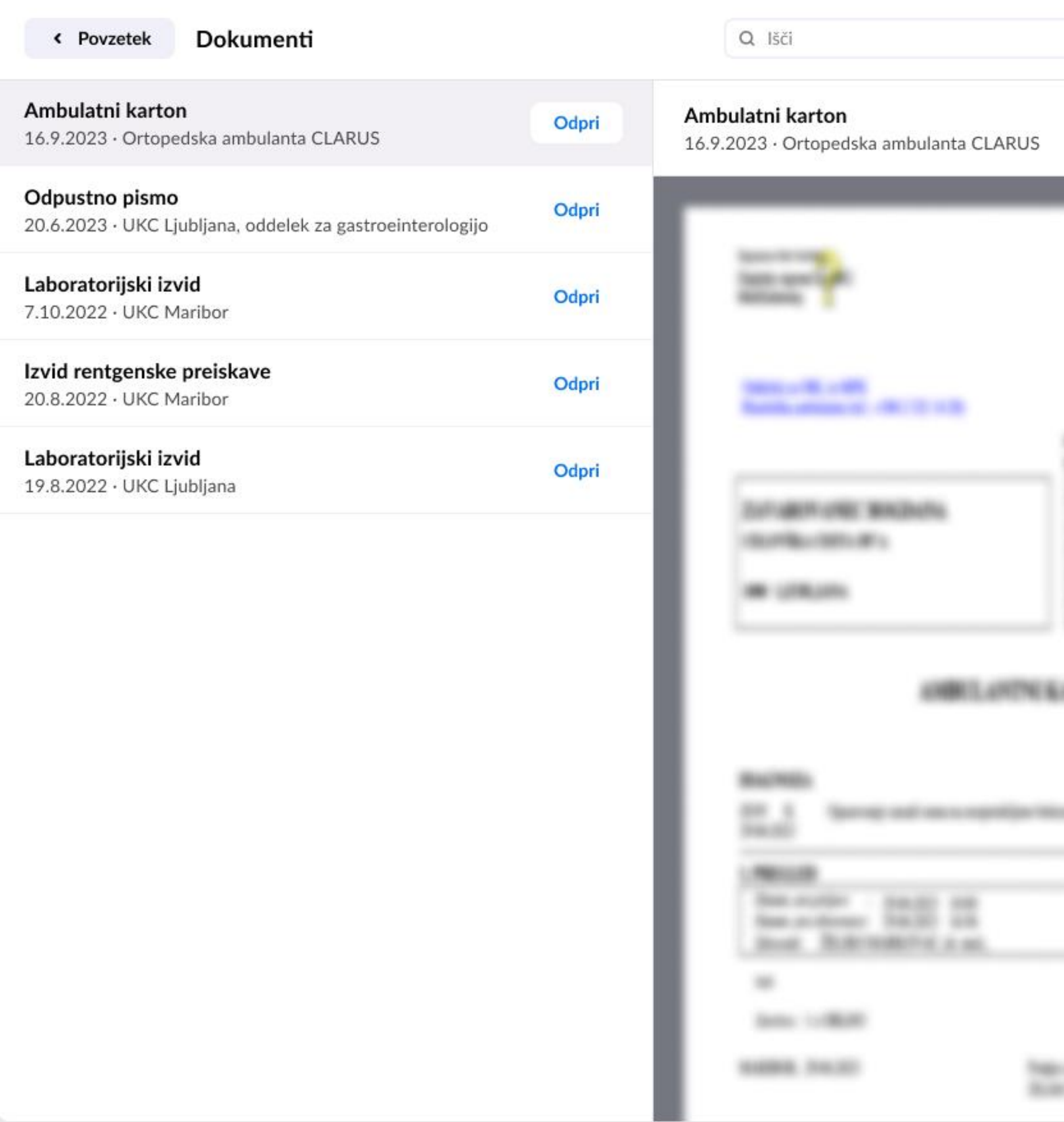

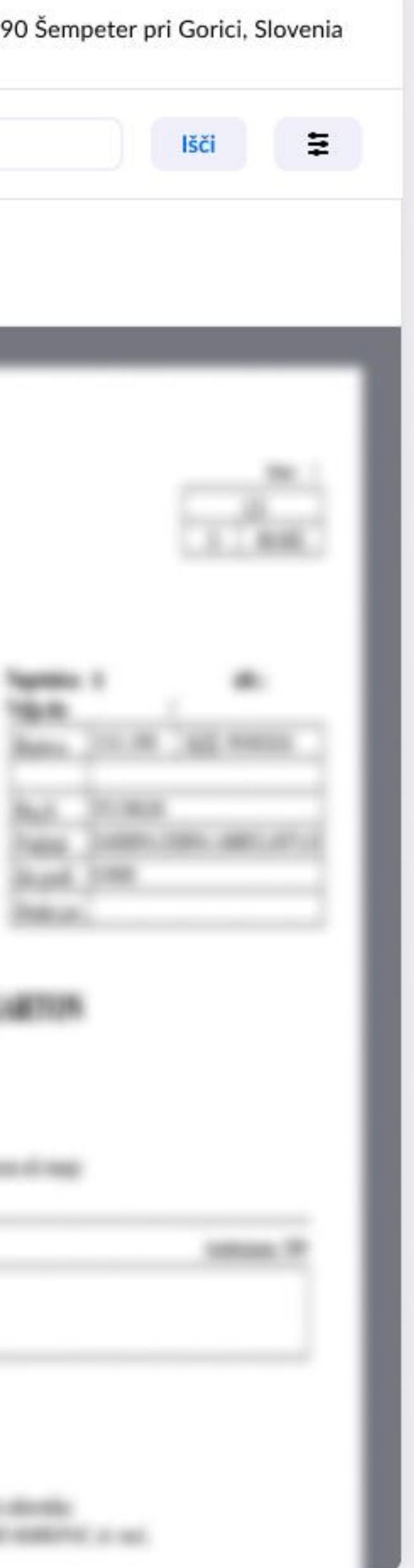

#### CRPP – 2. KARTICA Z DOKUMENTI

# **Razširjen pogled**

Ko želite videti celoten dokument pacienta in videti dodatne podatke, kliknete **Odpri**.

#### **KAKO SO DODATNI PODATKI RAZDELJENI**

Dodatni podatki dokumenta so sestavljeni iz treh razdelkov:

- Meta podatki
- Analiza
- Priponke

S klikom na "**x**" dodatne podatke zapremo.

![](_page_9_Figure_11.jpeg)

![](_page_9_Figure_12.jpeg)

![](_page_9_Picture_91.jpeg)

![](_page_9_Picture_92.jpeg)

#### CRPP – 2. KARTICA Z DOKUMENTI

# **Dodatni podatki**

![](_page_10_Picture_0.jpeg)

Dodatni podatki 坐  $\times$ Snomed Priponke

**Metapodatki** prikažejo dodatne informacije o dokumentu, kot npr. o naslovu dokumenta, verziji, odgovorni osebi, vrsti zdravstvene dejavnosti, tipu dokumenta in kodirani shemi.

![](_page_10_Figure_5.jpeg)

#### CRPP – 2. KARTICA Z DOKUMENTI

## **Metapodatki**

Če ima dokument priponke, se pokažejo v zavihku **Priponke**. Priponke odpremo z dvoklikom.

![](_page_11_Figure_5.jpeg)

![](_page_11_Picture_0.jpeg)

![](_page_11_Picture_62.jpeg)

#### CRPP – 2. KARTICA Z DOKUMENTI

# **Priponke**

![](_page_12_Figure_0.jpeg)

#### Dodatni podatki

Prenesi

Če želimo dokument prenesti, moramo najprej označiti opozorilo o zavedanju posledic kopiranja dokumenta iz hrbtenice na računalnik.

#### **KAKO PRENESEMO DOKUMENT**

- 1. Kliknemo na znak za prenos  $($   $\pm$   $)$ .
- 2. Preberemo opozorilo o zavedanju posledic kopiranja dokumenta iz hrbtenice na računalnik.
- 3. Obkljukamo potrditveno polje, da se posledic zavedamo.
- 4. S klikom na **Prenesi** prenesemo pacientov dokument.
- 5. S klikom na **Prekliči** prekinemo prenos pacientovega dokumenta.

## **Prenos**

![](_page_13_Picture_1.jpeg)

56 let 7 mes. · KZZ: 903001782 · EMŠO: 1501983687167 · Naslov: V Mlinu 21, 5290 Šempeter pri Gorici, Slovenia

zdravstvene dokumentacije pridobljen s strani večih zdravstvenih organizacij. Ta klinični povzetek je namenjen podpori pacientove zdravstvene oskrbe. Ni nadomestilo celotne zdravstvene zgodovine pacienta. Pri pregledovanju je potrebno zagotavljanje zasebnosti pacientovih podatkov skladno z zakonom o varstvu odebnih podatkov.

![](_page_14_Picture_59.jpeg)

![](_page_14_Picture_60.jpeg)

Nadzorna plošča pacienta je razdeljena na kartice, ki omogočajo hiter pregled ključnih informacij o pacientu na enem mestu.

#### **KAKO UPORABLJAMO KARTICE**

- 1. Na nadzorni plošči za izbranega pacienta poiščemo željeno kartico (denimo, Alergije in ostale preobčutljivosti)
- 2. Za podrobnejši razširjeni pogledd na ka kliknemo **Prikaži vse**.

![](_page_14_Figure_10.jpeg)

CRPP – 3. KARTICE

## **Uporaba**

Podatki o pacinetu nam pokažejo osnovne informacije o pacientu, pa tudi podatke o delodajalcu in izbranem zdravniku.

## **RAZŠIRJEN POGLED**

S klikom na **Prikaži vse** se odpre razširjen pogled pacientovih podatkov.

#### OSKRBA IN VARSTVO STAROSTNIKOV, D.O.O

![](_page_15_Figure_9.jpeg)

![](_page_15_Picture_74.jpeg)

![](_page_15_Picture_75.jpeg)

CRPP – 3. KARTICE

## **Podatki o pacientu**

#### Alergije in ostale preobčutljivosti (5) < Povzetek

#### Preobčutljivost za zdravilo (3)

![](_page_16_Picture_189.jpeg)

![](_page_16_Picture_190.jpeg)

#### Preobčutljivost za drugo snov (0)

um vnosa

12.2022

l.2022

1.2021

um vnosa

2.2022

L.2022

Informacije o alergijah in ostalih preobčutljivostih so še posebej pomembne za varno predpisovanje zdravil.

#### **KAKO SO ZAPISI RAZDELJENI**

Alergije in ostale preobčutljivosti se delijo v tri skupine alergenov:

- Preobčutljivost za zdravilo,
- Preobčutljivost za hrano in
- Preobčutljivost za drugo snov.

Vsaka skupina pa ima števec vnosov.

#### **KLJUČNI PODATKI**

Vsak alergen ima ime alergena in Snomed šifro. Poleg tega je opremljen še z:

- Resnostjo preobčutljivosti,
- Manifestacijo in
- Datumom vnosa.

#### **KAKO SO ZAPISI RAZVRŠČENI**

Znotraj skupin so alergeni razvrščeni po datumu vnosa (najnovejši je na vrhu).

CRPP – 3. KARTICE

# **Alergije in ostale preobčutljivosti**

#### Akutne bolezni in stanja-zadnjih 6 mesecev (8) < Povzetek

#### Bradavica in areola (4)

 $G.34.1$ 

![](_page_17_Picture_86.jpeg)

#### **KAKO SO ZAPISI RAZDELJENI**

Zapisi so razdeljeni v posamezne skupine akutnih bolezni in stanj.

## **KLJUČNE INFORMACIJE**

Vsaka izmed akutnih bolezni in stanj je opremljena še s:

- števcem vnosov
- šifro bolezni iz MKB-10 šifranta
- datumom vnosa
- izvajalcem, ki je zapis vnesel

## **KAKO SO ZAPISI RAZVRŠČENI**

Znotraj skupin so zapisi razvrščeni po datumu vnosa (najnovejši je na vrhu).

![](_page_17_Figure_16.jpeg)

![](_page_17_Figure_17.jpeg)

CRPP – 3. KARTICE

# **Akutne bolezni in stanja zadnjih 6 mesecev**

Kronične bolezni in stanja (5) < Povzetek

#### Poškodbena siva mrena (2)

 $G.34.1$ 

![](_page_18_Picture_104.jpeg)

aja Sodražica

a Ribnica

a Ribnica

aja Sodražica

a Ribnica

#### **KAKO SO ZAPISI RAZDELJENI**

Zapisi so razdeljeni v posamezne skupine kroničnih bolezni.

#### **KLJUČNE INFORMACIJE**

Vsaka izmed kroničnih bolezni in stanj pa je opremljena še s:

- števcem vnosov
- šifro bolezni iz MKB-10 šifranta
- datumom nastanka problema
- datumom vnosa
- izvajalcem, ki je zapis vnesel

#### **KAKO SO ZAPISI RAZVRŠČENI**

Znotraj skupin so zapisi razvrščeni po zadnjem datumu vnosa kronične bolezni in stanja (najnovejši je na vrhu). Če je vnos na isti datum, se razvrstijo po abecedi izvajalca.

![](_page_18_Figure_22.jpeg)

![](_page_18_Figure_23.jpeg)

CRPP – 3. KARTICE

## **Kronične bolezni in stanja**

#### **KAKO SO ZAPISI RAZDELJENI**

Zapisi so razdeljeni v posamične skupine nekategoriziranih diagnoz.

## **KLJUČNE INFORMACIJE**

Vsaka nekategorizirana diagnoza je opremljena še s:

- števcem vnosov
- klasifikacijo diagnoze iz šifranta MKB-10
- datumom vnosa

• izvajalcem, ki je zapis vnesel

#### **KAKO SO ZAPISI RAZVRŠČENI**

Znotraj skupin so zapisi razvrščeni po datumu zadnjega vnosa (najnovejši je na vrhu). V primeru istih datumov se razvrstijo po abecedi nekategorizirane diagnoze.

![](_page_19_Figure_15.jpeg)

.

Nekategorizirane diagnoze (7) < Povzetek

![](_page_19_Picture_87.jpeg)

![](_page_19_Picture_88.jpeg)

CRPP – 3. KARTICE

## **Nekategorizirane diagnoze**

#### Zdravila, prejeta med obravnavo v ambulanti ali bolnišnici-zadnjih 6 mesecev (4) < Povzetek

#### **UKC Maribor (3)**

![](_page_20_Picture_162.jpeg)

paracetamol

nanja zdravila

nanja zdravila

#### **KAKO SO ZAPISI RAZDELJENI**

Zapisi so razdeljeni po zdravstvenih ustanovah. Zraven vsake pa je števec prejetih zdravil znotraj ustanove.

### **KLJUČNE INFORMACIJE**

Vsako zdravila ima lastniško ime zdravila in naziv aktivne učinkovine. Opremljeno pa je še z:

- Navodilom za jemanje (doza, enota, frekvenca odmerjanja in čas),
- Datumom začetka jemanja zdravila.

#### **KAKO SO VNOSI RAZVRŠČENI**

Prejeta zdravila so razvrščena po datumu zadnjega vnosa (najnovejši je na vrhu). Če sta dve zdravili prejeti na isti datum pri različnih ustanovah, se razvrsti po abecedi ustanove.

![](_page_20_Figure_16.jpeg)

![](_page_20_Figure_17.jpeg)

![](_page_20_Figure_18.jpeg)

![](_page_20_Figure_19.jpeg)

![](_page_20_Figure_20.jpeg)

![](_page_20_Figure_22.jpeg)

![](_page_20_Figure_23.jpeg)

CRPP – 3. KARTICE

# **Zdravila, prejeta med obravnavo v ambulanti ali bolnic**

#### Recept Izdana zdravila - zadnjih 6 mesecev (7) < Povzetek

#### VERMOX 100 mg tbl. 6x (1)

![](_page_21_Picture_209.jpeg)

#### ESTRIOL 0,1 mg/g (0,01 %) vaginalna krema 80g (4)

![](_page_21_Picture_210.jpeg)

#### Zaladiar 37,5 mg/325 mg film. obl. tbl. 30x (2)

![](_page_21_Picture_211.jpeg)

V razširjenem pogledu se izpiše lastniško ime zdravila s števcem zapisov.

#### **KLJUČNE INFORMACIJE**

Podrobnosti o izdanih zdravilih so prikazane znotraj posameznega zdravila. Tabela nam prikazuje:

- datum predpisa,
- datum izdaje predpisa,
- ustanovo, kjer je bilo zdravilo predpisano,
- predpisovalca,
- kje je bilo zdravilo izdano,
- navodilo za jemanje.

#### **KAKO SO ZAPISI RAZVRŠČENI**

Zapisi so razvrščeni po datumu zadnje izdaje (najnovejši je na vrhu). Če sta dve zdravili izdani na isti datum, se razvrstita po abecedi imena zdravila.

*\*eRecept je avtonomen sistem, ki deluje neodvisno od CRPP. CRPP ni dokumentni sistem za eRecpet in ne vsebuje zapisov o njegovih transakcijah.*

*Sistema sta posredno povezana preko prenosa podatkov o izdanih zdravilih. Enkrat dnevno se izvaja paketni izvoz podatkov o izdanih zdravilih iz eRecpeta. Na ta način se posredno zapisujejo povzetki o izdanih zdravilih.*

Navodilo

1x na 12 ur, 7 dni

Navodilo

1x na 12 ur, 7 dni

2x na 12 ur, 7 dni

3x na 12 ur, 7 dni

Navodilo

1x na 12 ur, 7 dni

2x na 12 ur, 7 dni

![](_page_21_Figure_31.jpeg)

![](_page_21_Figure_32.jpeg)

![](_page_21_Picture_33.jpeg)

CRPP – 3. KARTICE

## **Izdana zdravila zadnjih 6 mesecev**

Priporočila zdravljenja (5) < Povzetek

#### UKC Ljubljana, KO za endokrinologijo, diabetes in presnovne bolezni

20.4.2023 Datum

Medikamentozna terapija ob odpustu: \n- Asentra 50 mg 1 tbl. zj., sc. I\n- Euthyrox 50 ug 1 tbl. zj., sc. I\n\nPo presoji izbranega pediatra Priporočilo svetujemo redne obravnave pri pediatru endokrinologu in spremljanje ščitničnih hormonov na 3 mesece. Blago znižane so bile vrednosti B12 in vitamina D. S tega vidika svetujemo redno prehrano z zadostnim kaloričnim vnosom in zadostno količino beljakovin ter veliko gibanja na soncu. \nSvetujemo redno vodenje pri pedopsihiatrinji v ZD Novo Mesto (kontrola vsaj čez 14 dni) in nadaljevanje obravnave pri izbrani klinični psihologinji.

#### UKC Maribor, Oddelek za endokrinologijo in diabetologijo

![](_page_22_Picture_149.jpeg)

#### Splošna bolnišnica Novo Mesto

6.4.2019 Datum

Medikamentozna terapija ob odpustu: \n- Asentra 50 mg 1 tbl. zj., sc. I\n- Euthyrox 50 ug 1 tbl. zj., sc. I\n\nPo presoji izbranega pediatra Priporočilo svetujemo redne obravnave pri pediatru endokrinologu in spremljanje ščitničnih hormonov na 3 mesece. Blago znižane so bile vrednosti B12 in vitamina D. S tega vidika svetujemo redno prehrano z zadostnim kaloričnim vnosom in zadostno količino beljakovin ter veliko gibanja na soncu. \nSvetujemo redno vodenje pri pedopsihiatrinji v ZD Novo Mesto (kontrola vsaj čez 14 dni) in nadaljevanje obravnave pri izbrani klinični psihologinji.

#### Splošna bolnišnica Novo Mesto

2.3.2019 Datum

Medikamentozna terapija ob odpustu: \n- Asentra 50 mg 1 tbl. zj., sc. I\n- Euthyrox 50 ug 1 tbl. zj., sc. I\n\nPo presoji izbranega pediatra Priporočilo svetujemo redne obravnave pri pediatru endokrinologu in spremljanje ščitničnih hormonov na 3 mesece. Blago znižane so bile vrednosti B12 in vitamina D. S tega vidika svetujemo redno prehrano z zadostnim kaloričnim vnosom in zadostno količino beljakovin ter veliko gibanja na soncu. \nSvetujemo redno vodenje pri pedopsihiatrinji v ZD Novo Mesto (kontrola vsaj čez 14 dni) in nadaljevanje obravnave pri izbrani klinični psihologinji.

#### Splošna bolnišnica Novo Mesto

Tukaj so zbrana vsa priporočila ob odpustu iz bolnišnice ali ob zaključku obravnave pri osebnemu zdravniku. Zapis se vodi stalno in nima časovne omejitve.

#### **KAKO SO ZAPISI RAZPOREJENI**

Zapisi so razporejeni glede na zdravstvene ustanove, kjer so nastali.

#### **KAKO SO ZAPISI RAZVRŠČENI**

Priporočila so razvrščena po datumu zadnje izdaje (najnovejši je na vrhu). Če sta dveh priporočili izdani na isti datum, se razvrstijo po imenu ustanove.

#### **RAZŠIRJEN POGLED**

V razširjenem pogledu se pod vsako ustanovo izpiše datum in celotno besedilo priporočila zdravljenja.

n\nPo presoji izbranega pediatra Blago znižane so bile vrednosti oličino beljakovin ter veliko dni) in nadaljevanje obravnave

 $\begin{bmatrix} \downarrow \end{bmatrix}$ 

![](_page_22_Figure_24.jpeg)

![](_page_22_Figure_25.jpeg)

CRPP – 3. KARTICE

## **Priporočila zdravljenja**

Diagnostični postopki (5) < Povzetek

#### UKC Ljubljana, KO za endokrinologijo, diabetes in presnovne bolezni

![](_page_23_Picture_119.jpeg)

#### UKC Ljubljana, KO za endokrinologijo, diabetes in presnovne bolezni

![](_page_23_Picture_120.jpeg)

![](_page_23_Picture_121.jpeg)

Tukaj so zbrani vsi diagnostični postopki, izvedeni za pacienta.

#### **KAKO SO ZAPISI RAZPOREJENI**

Zapisi so razvrščeni glede na zdravstveno ustanovo.

#### **KAKO SO ZAPISI RAZVRŠČENI**

Znotraj vsake ustanove so postopki razvrščeni po zadnjem datumu vnosa (najnovejši je na vrhu). V primeru dveh zapisov na isti dan, se razvrstita po imenu ustanove.

#### **RAZŠIRJEN POGLED**

V razširjenem pogledu se pod vsako ustanovo izpiše datum in celotno besedilo diagnostičnega postopka.

kognitivnih sposobnosti. Preučili dstavili različne simptome, ki jih

preizkuse spomina, pozornosti, javo njenih sposobnosti z

nje spremljanje in oceno. Načrt e terapevtskega pristopa za

otnje na njeno vsakodnevno xtrebo sta ključna vidika naše skrbi

ognitivnih sposobnosti. Preučili stavili različne simptome, ki jih

preizkuse spomina, pozornosti, vo njenih sposobnosti z

je spremljanje in oceno. Načrt terapevtskega pristopa za

nje na njeno vsakodnevno ebo sta ključna vidika naše skrbi

kognitivnih sposobnosti. Preučili dstavili različne simptome, ki jih

preizkuse spomina, pozorno and a stand the concentration of the

![](_page_23_Picture_25.jpeg)

![](_page_23_Figure_26.jpeg)

CRPP – 3. KARTICE

## **Diagnostični postopki**

#### Kirurški posegi (3) < Povzetek

#### Radikalna ekscizija retroperitonealnih bezgavk (1)

![](_page_24_Picture_70.jpeg)

plikacije

plikacije

Tukaj so zbrane podrobnosti o kirurških posegih.

#### **KAKO SO ZAPISI RAZPOREJENI**

Zapisi so razvrščeni glede na poseg, poleg vsakega posega je števec zapisov.

### **KAKO SO ZAPISI RAZVRŠČENI**

Zapisi so razvrščeni po zadnjem datumu posega (najnovejši je na vrhu). Če sta dve vrsti posega na isti datum, se razvrstijo po abecednem redu posega.

## **RAZŠIRJEN POGLED**

V razširjenem pogledu se pod vsakim kirurškim posegom izpiše datum posega, izvajalec ter anestezija in komplikacije.

![](_page_24_Figure_14.jpeg)

![](_page_24_Figure_15.jpeg)

CRPP – 3. KARTICE

## **Kirurški posegi**

#### Socialna zgodovina (5) < Povzetek

#### Diete / prehranske navade (1)

![](_page_25_Picture_116.jpeg)

16.8.2017

21

1999

Socialna zgodovina nudi vpogled v socialne dejavnike in zgodovino pacienta.

#### **KAKO SO ZAPISI RAZPOREJENI**

Zapisi so razporejeni v kategorije diete oziroma prehranske navade, tobak in alkohol. Pri vsaki kategoriji je števec vnosov.

#### **KLJUČNE INFORMACIJE**

Poleg pacientovega življenjskega sloga lahko vidimo tudi družinske razmere, zaposlitev, zdravstveno anamnezo, izvajalca, ki je podatek vnesel, in drugo.

#### **KAKO SO ZAPISI RAZVRŠČENI**

Zapisi v posamezni kategoriji so razvrščeni po zadnjem datumu vnosa (najnovejši je na vrhu). Stolpci imajo glede na kategorijo drugačne nazive.

Izvajalec

ZD Ivana Oražma Žužemberg

Izvajalec

ZD Ivana Oražma Žužemberg

ZD Ivana Oražma Žužemberg

Izvajalec

ZD Ivana Oražma Žužemberg

ZD Ivana Oražma Žužemberg

![](_page_25_Figure_23.jpeg)

![](_page_25_Figure_24.jpeg)

CRPP – 3. KARTICE

## **Socialna zgodovina**

#### Cepljenja (5) < Povzetek

#### Klopni meningocefalitis (3)

333699008

![](_page_26_Picture_111.jpeg)

Razlog za cepitev

Izbirno cepljenje ostali

> Izbirno cepljenje ostali

Izbirno cepljenje ostali

Razlog za cepitev

Izbirno cepljenje ostali

Izbirno cepljenje ostali

Glede na zgodovino cepljenj lahko zdravniško osebje načrtuje prihodnja cepljenja in zagotavlja, da je posodobljen glede na priporočila za cepljenje.

#### **KAKO SO ZAPISI RAZPOREJENI**

Cepljenja so razdeljena v skupine po tipu bolezni.

#### **KLJUČNE INFORMACIJE**

V posamezni skupini ima vsak odmerek svoj datum vnosa, serijo, cepivo z odmerkom, zaporedni odmerek, izvajalca cepljenja in razlog za cepljenje.

Cepljenja so povezana s šifranti CBZ, SNOMED CT in eRCO metodološkimi navodili.

#### **KAKO SO ZAPISI RAZVRŠČENI**

Bolezen, ki ima najnovejši datum cepljenja, je na vrhu. Če se je pacient cepil za več bolezni hkrati, pa se bolezni razporedijo po abecedi.

![](_page_26_Figure_21.jpeg)

![](_page_26_Picture_24.jpeg)

CRPP – 3. KARTICE

## **Cepljenja**

#### Cepljenja-neželeni učinki (3) < Povzetek

#### COMIRNATY konc.za disperz.za inj. viala s po 5 odmerki 195x

![](_page_27_Picture_111.jpeg)

Orodje nam pomaga razumeti odziv pacienta na cepiva in zagotovitev ustrezne zdravstvene oskrbe.

Ko izberemo pacienta, vidimo seznam prejetih cepljenj in morebitne neželene učinke, ki so se pojavili po cepljenju.

#### **KLJUČNE INFORMACIJE**

Na razširjenem pogledu vidimo:

- cepivo, po katerem se je pojavila reakcija
- datum pojava neželenega učinka
- posledica učinka
- anamneza
- ukrepi in
- naziv institucije, ki je obravnavala pacienta.

Zapisi so povezani s šifranti CBZ (Centralna baza zdravil), eRCO in SNOMED.

#### **KAKO SO ZAPISI RAZVRŠČENI**

Neželeni učinki so razvrščeni glede na cepivo in po datumu. Če sta neželena učinka dva na isti datum, potem je izpis po abecedi zdravila.

![](_page_27_Figure_18.jpeg)

## **Cepljenja – neželeni učinki**

![](_page_28_Picture_90.jpeg)

#### UKC Ljubljana, nevrološka klinika

1.7.2023

1.7.2022

Datum

Delna okvara sluha prosto besedilo, neomejeno Invalidnost

#### UKC Maribor, ortopedska klinika

Datum

Slabovidnost 3. stopnje prosto besedilo, neomejeno Invalidnost

#### **KLJUČNE INFORMACIJE**

Ko odpremo razširjen pogled za invalidnost, dobimo več podrobnosti glede invalidnosti:

- vrsta invalidnosti
- trajanje in
- povezava z zdravstvenimi stanji pacienta.

Zraven je števec, ki nakazuje število dokumentov.

### **KAKO SO ZAPISI RAZVRŠČENI**

Na razširjenem vpogledu so zapisi razvrščeni glede na ustanovo, ki je zabeležila invalidnost, znotraj tega pa glede na datum zapisa in opis invalidnosti.

![](_page_28_Figure_17.jpeg)

CRPP – 3. KARTICE

## **Invalidnost**

### **KLJUČNE INFORMACIJE**

Ko odpremo razširjen pogled za medicinske pripomočke in vsadke, se prikažejo samo aktivni pripomočki in vsadki, ki jih je pacient prejel. Tukaj vidimo:

- opis medicinskega pripomočka
- kodo Snomed
- datum pričetka uporabe

#### **KAKO SO ZAPISI RAZVRŠČENI**

Na razširjenem vpogledu so zapisi razvrščeni glede na pričetek uporabe pripomočka ali vsadka.

![](_page_29_Figure_11.jpeg)

![](_page_29_Figure_12.jpeg)

#### Medicinski pripomočki in vsadki (2) < Povzetek

![](_page_29_Picture_66.jpeg)

## **Medicinski pripomočki in vsadki**

Mlinu 21, 5290 Šempeter pri Gorici, Slovenia

nizacij. Ta klinični povzetek je namenjen podpori pacientove zdravstvene oskrbe. Ni nadomestilo o zagotavljanje zasebnosti pacientovih podatkov skladno z zakonom o varstvu odebnih podatkov.

![](_page_30_Picture_90.jpeg)

![](_page_30_Picture_91.jpeg)

![](_page_30_Picture_92.jpeg)

#### Podatki o pacientu

15.1.1983

93778538

1501983687167

Ženski

V Mlinu 21, 5290 Šempeter pri Gorici, Slov

Iz razširjenega pogleda lahko pridemo nazaj na pacientovo nadzorno ploščo s klikom na **Povzetek**

Ni podatka

Ni podatka

Ni podatka

cu

DOM UPOKOJENCEV IDRIJA, OSKRBA IN

5049725000

zdravniku

Janez Hljeb

1.2.2004

Jure Kozina

1.2.2004

CRPP – 3. KARTICE

## **Nazaj na nadzorno ploščo**

Če je seznam prazen, je po pravilu zaprt.

S klikom na puščico ( • ) se odpre in vidimo napis "Ni vnosov".

![](_page_31_Picture_0.jpeg)

CRPP – 3. KARTICE

## **Prazna kartica**

Če pride do napake zaradi tehničnih težav, se prikaže opozorilo.

![](_page_32_Figure_4.jpeg)

![](_page_32_Picture_0.jpeg)

CRPP – 3. KARTICE

## **Prikaz opozorila**

#### **Osvežitev zapisa**

Če se stanje pacienta spremeni, se te informacije dodajo v sistem, v katerega se vnašajo tovrstni podatki. Novo ugotovljena stanja se nato prikažejo v Pregledovalniku.

#### **Odjava**

Da ohranimo varnost pacientov, se vedno odjavimo iz svojega zdravstvenega portala. Pozorni moramo biti na zaščito osebnih podatkov pacientov in uporabljamo portal le za zdravstvene namene.

Če naletimo na težave pri uporabi ali v primeru vprašanj se obrnite na e-naslov za uporabnikom eZdravja ([podpora@ezdrav.si](mailto:podpora@ezdrav.si)) ali pošljite prijavo preko spletnega obrazca (<https://podpora.ezdrav.si/obrazci-za-pomoc/crpp/> ).

#### **Pomoč in podpora**

# **Dodatne informacije in pomoč uporabnikom**